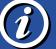

Release Version 0.92 **Command Synopsis** 

## Linux Command Summary

Description

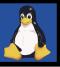

27.06.01

www.linux.ca

| adduser  | adduser dsoneil                                                                  | This command will automatically add a new user to the system<br> The Bash script can be found in /usr/sbin if it needs to be changes                                                                                                    |
|----------|----------------------------------------------------------------------------------|----------------------------------------------------------------------------------------------------|
| alias    | alias help=man<br>alias long=ls -al                                              | The alias command allows you to substitute a new name for a command<br> An alias can also contain command line options<br> Unless the alias definition is included in your .login file it is only temporary                                                                                       |
| apropos  | apropos keyword                                                                  | Display command names based on keyword search                                                                                                    |
| at       | at 1:23 lp /home/index.html<br>at 1:50 echo "lp Job Done"<br>at -l<br>at -d 5555 | The at command runs a list of commands at a specified time (e.g. print @ 1:23)<br> This uses the echo command to send a message at 1:50 saying a print job is done<br> Lists all scheduled jobs; an alias for the atq command<br> This will cancel job number 5555; an alias for the atrm command |
| batch    | Example:                                                                         | Temporarily blank                                                                                                    |
| cat      | cat /etc/filename<br>cat file.a > file.b<br>cat file.a > file.b                  | Prints specified file to the screen<br>  Moves file.a to file.b<br>  Appends the content of file.a to the end file.b                                                                                                    |
| cd       | cd /home/dsoneil<br>cd ~username                                                 | Changes directories to the specified one<br> This will move you to the users specified home directory                                                                                                    |
| chfn     | chfn dsoneil                                                                     | This will allow you to change finger information on that user<br> As an example it will allow you to change dsoneil to Darcy S. O'Neil                                                                                                    |
| chmod    | chmod 666 filename<br>chmod 777 filename<br>chmod a=rwx file                     | This command will give a file Read - Write permission for everyone<br>  This command gives Read - Write - Execute permission to everyone<br>  This gives Read - Write - Execute permission to all users                                                                                           |
|          | For a complete listing of the available                                          | e chmod permission commands please refer to Page 4 - Table 1                                                                                                    |
| chown    | chown dso /home/html<br>chown dso /home/file.a                                   | This command will change the owner of the specified directory to dso<br> This command will change the owner of the specified file to dso                                                                                                    |
| clear    | clear                                                                            | This will clear your screen                                                                                                    |
| cmp      | cmp -s file.a file.b                                                             | $\mid$ Compares 2 files of any type. The -s option will return nothing in the files are the same                                                                                                    |
| ср       | cp file.a file.b                                                                 | This will create a duplicate of file.a under a new file name, file.b                                                                                                    |
| сріо     | ls /home   cpio -o > /root<br>cpio -it < /root > bk.indx                         | This will copy the files of /home to the directory /root<br> This will extract all of the files to /root and creates an index file called bk.indx                                                                                                    |
| cpkgtool |                                                                                  | Graphical front end to installpkg, removepkg, makepkg that uses ncurses.                                                                                                    |
| cron     |                                                                                  | Comming Soon!                                                                                                    |
| du       | du -k /home/html<br>du -k /home/html/file.a                                      | Provides a summary of the disk space usage, in kb, within the specified path<br>  Provides a summary of disk spaced used by a particular file                                                                                                    |
| df       | df-h                                                                             | Displays the total size, used and available space on all mounted file systems                                                                                                    |
| fdformat | fdformat /dev/fd0<br>fdformat /dev/fd0H1440                                      | low level format of a floppy device in drive fd0<br> This will fromat a "Double Sided High Density"disk                                                                                                    |
| file     | file file.a<br>file -z file.a.tar<br>file -L file.a                              | This command will try to determine what type of file file.a is. (exec, text, etc.)<br>  Looks inside a compressed file to determine it's type.<br>  Follows symbolic links to be followed to determine file type                                                                                  |
| find     | find /path -name passwd                                                          | Locates the specified string (passwd), starting in the specified directory (/path)<br> All filenames or directories containing the string will be printed to the screen                                                                                                    |
| finger   | finger                                                                           | This will list all users currently logged into the UNIX system                                                                                                    |
| free     | free -t -o                                                                       | Provides a snapshot of the system memory usage                                                                                                    |
| fsck     | fsck/hda                                                                         | file system check and repair                                                                                                    |
| git      |                                                                                  | This is a file system viewer                                                                                                    |
| grep     | cat /etc/passwd grep dso<br>grep -i "Sample" /home/dsoneil                       | This searches for and limits the command output to the pattern specified<br>  In this case all instances of dso from the /etc/passwd file are printed<br>  The -i option makes the search indifferent to case (e.g. sample or SAMPLE)                                                             |
| groupadd | groupadd sudos                                                                   | Create a new group called sudos on the system                                                                                                    |
| groups   | groups                                                                           | Shows which groups you are in                                                                                                    |
| gzip     | gzip file.a<br>gzip -d file.a.gz<br>tar -zxvf file.a.tar.qz                      | This will zip file.a and give it the extension file.a.gz<br>  This will unzip the file file.a.gz<br>  The z flag allow you to decompress the tar file on the fly                                                                                                    |
| hostname |                                                                                  | Get or set hostname. Typically, the host name is stored in the file /etc/HOSTNAME.                                                                                                    |

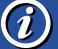

Release Version 0.92 27.06.01

## *i*) Linux Command Summary

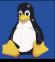

**Canadian Linux Users Group** 

quota

quota

| Command                                            | Synopsis                                                                                                    | Description                                                                                                    |
|----------------------------------------------------|----------------------------------------------------------------------------------------------------|----------------------------------------------------------------------------------------------------|
| lfconfig                                           | ifconfig eth0<br>ifconfig eth0 up<br>ifconfig eth1 192.168.0.2 up                                                    | This will display the status of the currently defined interface (.e.g Ethernet Card 0)<br> This flag causes the iterface to be activated (To deactivate an interface use <i>down</i> )<br> Makes eth1 active with IP address 192.168.0.2                                                                                                    |
| insmod                                             |                                                                                                    | used (by root) to install modular device drivers                                                                                                    |
| installpkg<br>removepkg<br>rpm2targz<br>upgradepkg | installpkg -r packagename.tgz<br>removepkg -copy packagename<br>rpm2targz filename.rpm<br>upgradepkg packagename.tgz | This will install a Slackware package with the name you specify (-r option)<br> This will remove the named package but make a copy in the /tmp directory<br> This will convert an RPM file to a Slackware .tgz package<br> This will upgrade a Slackware package and remove any old or no used files                                                                                                    |
| jobs                                               | jobs                                                                                                    | This will list all jobs presently running on your system                                                                                                    |
| kernelcfg                                          |                                                                                                    | GUI to add/remove kernel modules (as root in X terminal).                                                                                                    |
| kill                                               | kill 2587<br>kill -9 2587                                                                                            | Kills the process specified by the Process ID Number (2587)<br>  The -9 flag forces the process to die                                                                                                    |
| last                                               | last -300<br>last -5 username                                                                                        | Prints to the screen the username, location, log-in and log-off times of the last<br>  -x logins to the system. The username will select the last x time that person has<br>  used the system. The last command is not traceable.                                                                                                    |
| lastlog                                            | lastlog                                                                                                    | Displays a list of the login attempts / times of all users on the system (security check)                                                                                                    |
| less                                               | less /html/index.html                                                                                                | Less displays information a screen at a time, you can also page back and forth                                                                                                    |
| In                                                 | In -s /usr/dso ./home/html                                                                                           | Creates a "soft" link from the first directory or file to the second. A user changing<br>  into ./home/html will actually be directed to the /usr/dso directory.                                                                                                    |
| locate                                             | locate wordperfect                                                                                                   | The locate command will locate the file specified aand output a directory path (see "updatedb")                                                                                                    |
| lpr<br>Iprm<br>Ipq                                 | lpr /home/html/index.html<br>lprm 12<br>lpq                                                                          | This command will print the file index.html to the printer<br>  This command will cancel pint job 12 in the printer queue<br>  This will show the contents of the print queue                                                                                                    |
| ls                                                 | ls -al<br>ls -F                                                                                                    | Lists all information on all files (-a) in the current directory in single line<br>  format (-l). Includes permissions, owners, modification time, file size and name<br>  Marks (directories with a trailing / ) - ( executables with an *) (symbolic links w/ @)                                                                                                    |
| lsmod                                              |                                                                                                    | used (by root) to show kernel modules currently loaded                                                                                                    |
| make                                               | make mrproper<br>make xconfig<br>make dep<br>make clean<br>make bzImage<br>make Inx<br>make install                  | <ul> <li>Cleans up junk accidentally left behind by the development team</li> <li>This will ask you a series of questions about your system and drive requirements</li> <li>This will uses dependencies</li> <li>The clean command will clean up any unnecessary files left lying around</li> <li>This will begin the process of compiling your new kernel</li> <li>This specified that the source will be compiled under a Linux system</li> <li>After the make command this will install the compiled binaries to their directories</li> <li>To create a log of installed programs do: make install &gt; /root/install_logs/program-1.0</li> </ul> |
| man                                                | man vi                                                                                                    | Prints the manual page on the specific topic (vi) to the screen. To scroll down<br>  the page use the Space Bar, to scroll up use the letter b, to exit press the q key.                                                                                                    |
| mkdir                                              | mkdir pascal                                                                                                    | This will create new directory (pascal) in the present directory                                                                                                    |
| mkfs                                               | mkfs -t msdos -c -v /dos-drive<br>mkfs -t xfs -c -v /home                                                            | Formats a partition and builds a new filesystem on it<br> -t specifies filesystem type, -v produces verbose output, -c checks for bad blocks                                                                                                    |
| more                                               | more /home/html/index.htm                                                                                            | Paginates the specified file so it can be read line by line (using Enter key) or<br>  screen by screen using the Space Bar. Use b key to move back and q to quit.                                                                                                    |
| mount                                              | mount -t msdos /dev/hda5 /dos<br>mount -t iso9660/dev/sr0 /cd<br>mount -t msdos /dev/fd0 /mnt<br>mount -a /etc/fstab | Mounts the msdos partition on the Hard Drive (hda5) to the directory /dos<br>  Mounts the CD-ROM under the directory /cd<br>  Mounts the floppy drive with an msdos file system to /mnt<br>  Attempts to mount all file systems located in the /etc/fstab file                                                                                                    |
| mv                                                 | mv ./home/file ./dso/file                                                                                            | Moves the specified file to another directory                                                                                                    |
| nice                                               | nice -5 sort one.a > two.b                                                                                           | This command adjusts the priority of a process before it starts<br> The higher the number the lower the priority. All process start at 10                                                                                                    |
| nohup                                              |                                                                                                    | This command allows a process to continue after you log out                                                                                                    |
| passwd                                             | passwd                                                                                                    | Launches the password program so the user can change their password                                                                                                    |
| ps                                                 | ps<br>ps -ef grep dsoneil                                                                                            | Lists all current running processes, their corresponding pids, and their status<br> This will find all of the processes for user dsoneil                                                                                                    |
| pstree                                             | pstree -p                                                                                                    | Provides a list of running processes in a tree structure                                                                                                    |
| pwd                                                | pwd                                                                                                    | Prints the current working directory                                                                                                    |
| quota                                              | auota                                                                                                    | Lists the user's quotes for both ada (/home/ada/a#/username) and amelia                                                                                                    |

| Lists the user's quotas for both ada (/home/ada/a#/username) and amelia (/var/spool/mail/username), indicating the number of blocks used and the users quota.

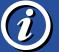

**Release** Version 0.92 27.06.010.92

## Linux Command Summary

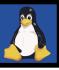

**Canadian Linux Users Group** 

| Command  | Synopsis                                                                                                    | Description                                                                                                    |
|----------|----------------------------------------------------------------------------------------------------|----------------------------------------------------------------------------------------------------|
| renice   | renice -5 12345                                                                                                    | Adjusts the priority of the running process 12345 (The 5 lowers the priority)                                                                                                    |
| rm       | rm file.a<br>rm -i file.a<br>rm -r /home/dso                                                                                                    | Removes the specified file in your current directory<br>  Removes specified file but prompts for confirmation before deleting<br>  Removes the specified directory and all files in that directory                                                                                                    |
| rmdir    | rmdir pascal<br>rmdir -r pascal                                                                                                    | Removes the empty directory specified, if not empty you will receive an error<br>  Removes the directory and all files in that directory                                                                                                    |
| route    | route -n<br>route add -net 192.168.0.0 eth0<br>route add default gw 192.168.0.5 eth0                                                                                                    | Displays the Linux Kernel IP routing table<br>  This will tell other systems what network to route your system on<br>  This will tell the your system where the Internet gateway is located<br>  This information can be added to you /etc/rc.d/rc.local system files (Slackware)                                                                                                    |
| rpm      | rpm-i file.2.0-i386.rpm<br>rpm-U file.2.0-i386.rpm<br>rpm-i –force file.rpm<br>rpm-e file.2.0-i386.rpm<br>rpm-i –nodeps file.rpm<br>rpm-qa<br>rpm-qa   grep gtk<br>rpm-qi file.2.0-i386.rpm<br>rpm-rebuild file.2.0.rpm | <ul> <li>This will unpack an RPM file. This is the most basic method of installation</li> <li>This will install an upgrade to a previous RPM package.</li> <li>The -force option will force the package to re-install</li> <li>This will remove and RPM package. (You do not need to use the complete name)</li> <li>This command uses the "no dependencies" flag.</li> <li>This will give a screen print out of all packages installed (q is query)</li> <li>This will print out all of the rpm packages will gtk in the file name</li> <li>This will provide information on the package you are about to install</li> <li>This will rebuild a package if it has been corrupted by another installation process</li> </ul> |
| su       | su username                                                                                                    | This will allow you to access the Superuser privileges. Type exit to revert back to normal                                                                                                    |
| shutdown | shutdown -t 10.00<br>shutdown -r -t 20.00<br>shutdown -t +10 good day<br>shutdown -f                                                                                                    | This will notify all logged in users that the system will shut down at 10:00 AM<br>  This will reboot the system at 8:00 PM<br>  This will shutdown the system in 10 minutes with the message "good day" sen<br>  The -f flag will cause Linux to do a fast reboot                                                                                                    |
| tar      | tar -cf /user/dso /home<br>tar cvf /backup.tar /dso<br>tar -xvf file.a.tar<br>tar -tvf file.a.tar   more<br>tar -zxvf file.a.tgz                                                                                        | This command copies the directory /home to the directory /user/dso<br>  This will create a tar archive of everything in the directory /dso<br>  This command will extract the tar archive<br>  This will allow you to check whether the tar archive starts with a directory<br>  This command will unzip and extract the file in one step as opposed to using gzip                                                                                                    |
| top      | M for memory usage information<br>P for CPU information                                                                                                    | This program shows a lot of stuff that goes on with your system. In the<br>  program, you can type: q to quit                                                                                                    |
| touch    | touch file.a                                                                                                    | Creates an empty file in the current directory with the name file.                                                                                                    |
| uname    | uname -a                                                                                                    | This will print to the screen the Linux Kernel in use on your system                                                                                                    |
| updatedb | updatedb                                                                                                    | This will update the "locate" database                                                                                                    |
| userdel  | userdel -r dsoneil                                                                                                    | This will delete the user dsoneil from the system, the -r option will delete the users /home directory                                                                                                    |
| w        | W                                                                                                    | Lists all users currently logged into the UNIX system. Provides information such<br>  as username, login time, idle time, and current action                                                                                                    |
| which    | which -a filename                                                                                                    | This will search through all directories in your current path and find all files named filename                                                                                                    |
| who      | who                                                                                                    | Lists currently logged on users username, port, and when they logged in                                                                                                    |
| whoami   | whoami                                                                                                    | Tells the user who they are acting as; usually their own username.                                                                                                    |

Copyright (c) 2001 by Darcy S. O'Neil (dso@hexeon.com) Licensed under the GNU Free Documentation License (http://www.fsf.org/copyleft/fdl.html)

Please freel free to copy and distribute this document in any format. It is requested that corrections and/or comments be fowarded to the document maintainer (Darcy O'Neil). You may create a derivative work and distribute it provided that you:

1. Send your derivative work (in the most suitable format such as rtf) to Darcy O'Neil at dso@hexeon.com or post changes on the Internet.

2. License the derivative work under the GNU Free Documentation License. Include a copyright notice and at least a pointer to the license used 3. Give due credit to previous authors and major contributors.

If you're considering making a derived work other than a translation, itis requested that you discuss your plans with the current maintainer(s).